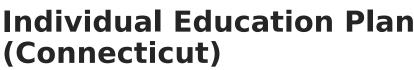

Last Modified on 10/21/2024 8:22 am CDT

Campus

Tool Search: Special Education Documents

The editors available on the Individual Education Plan provide all required information by the State of Connecticut. Editors and fields are listed below. Included here are instructions on entering data into Campus and references to state-defined guidelines.

The current format of this document is the **CT IEP 2016 Format**. Plan formats are selected in Plan Types.

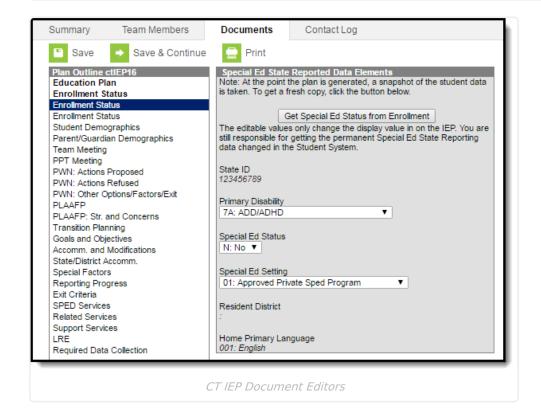

## **Individual Education Plan Editors**

The following table lists the editors available on the student's Individual Education Plan, the section(s) of the print format that include the entered information, a description of what the editor is used for and any special considerations and instructions for using the editor.

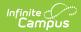

| Editor                  | Description                                                                                                    | Special<br>Considerations and<br>Instructions                                                                                                    |
|-------------------------|----------------------------------------------------------------------------------------------------|----------------------------------------------------------------------------------------------------|
| Education Plan          | The Education Plan editor includes general<br>meeting and screening information and lists<br>the dates associated with the plan, such as<br>dates the plan is active. | This editor must be<br>saved before<br>continuing to other<br>areas of the plan.                                                                                                    |
| Enrollment Status       | The Enrollment Editor provides a snapshot of<br>the student's enrollment data.                                                                                        | Clicking <b>Get Special</b><br><b>Ed Status from</b><br><b>Enrollment</b> will<br>synchronize the<br>information in the<br>editor with the most<br>recent information<br>from the student's<br>Enrollments tab.<br>When establishing the<br>Plan Type in System<br>Administration, three<br>Enrollment editors are<br>available. Users<br>should choose the<br>editor that best meets<br>their needs. The<br>second editor is the<br>most commonly<br>used. |
| Student<br>Demographics | The Student Demographics editor populates<br>basic information about the student such as<br>demographic data, address and school<br>information.                      | Clicking <b>Refresh</b><br><b>Student</b><br><b>Information</b> will<br>synchronize<br>information in the<br>editor with the most<br>recent information<br>entered for the<br>student from the<br>Demographics,<br>Households,<br>Enrollments and<br>School tools.                                                                                                    |

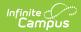

| Editor                             | Description                                                                                                    | Special<br>Considerations and<br>Instructions                                                                                                    |
|------------------------------------|----------------------------------------------------------------------------------------------------|----------------------------------------------------------------------------------------------------|
| Parent/Guardian<br>Demographics    | The Parent/Guardian Demographics editor<br>populates based on the established<br>student/guardian relationships created on<br>the student's Relationships tool or indicated<br>by the guardian checkbox on the Households<br>tool. The editor includes Demographics<br>information for the student's guardian. | Clicking <b>Refresh</b><br><b>Guardian</b><br><b>Information</b> will<br>synchronize<br>information in the<br>editor with the most<br>recent information<br>from the student's<br>guardian's<br>Demographics and<br>Households tools.       |
| Team Meeting                       | The Team Meeting editor lists the team meetings held regarding the student.                                                                                                    | Before team meetings<br>can be added, the<br>student must have<br>team members added<br>on the Team Members<br>tool.<br>The <b>Print in IEP</b><br>checkbox must be<br>marked for the team<br>meeting to appear on<br>the printed document. |
| PPT Meeting                        | The Planning and Placement Team (PPT)<br>Meeting editor lists the date and<br>recommendations and/amendments made to<br>the student's IEP.                                                                                                    | N/A                                                                                                    |
| PWN: Actions<br>Proposed           | The Prior Written Notice (PWN): Actions<br>Proposed editor lists the proposed actions<br>and justifications for the proposed actions to<br>aid in the student's learning.                                                                                                    | N/A                                                                                                    |
| PWN: Actions<br>Refused            | The Prior Written Notice (PWN): Actions<br>Refused editor lists the refused actions and<br>justifications for the refused actions that will<br>not be taken to aid in the student's learning.                                                                                                    | N/A                                                                                                    |
| PWN: Other<br>Options/Factors/Exit | The Prior Written Notice (PWN): Other<br>Options/Factors/Exit editor lists all other<br>considered and rejected options in favor of<br>the proposed actions.                                                                                                    | N/A                                                                                                    |

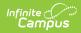

| Editor                       | Description                                                                                                    | Special<br>Considerations and<br>Instructions                                                                                                    |
|------------------------------|----------------------------------------------------------------------------------------------------|----------------------------------------------------------------------------------------------------|
| PLAAFP                       | The Present Level of Academic Achievement<br>and Function (PLAAFP) editor provides a<br>summary of the student's current<br>achievement in school. This editor includes<br>areas for parent and student input and a<br>description of various kinds of assistance the<br>student could be receiving.                                                                                                    | N/A                                                                                                    |
| PLAAFP: Str. and<br>Concerns | The Present Level of Academic Achievement<br>and Function (PLAAFP): Area of Strengths and<br>Concerns editor lists all the areas of strength<br>and concern/needs and the impact of the<br>student's disability on involvement and<br>progress in the general education curriculum.                                                                                                    | N/A                                                                                                    |
| Transition Planning          | The School To Post-School Transition Plan<br>editor lists all the proposed plans of actions<br>for the student's post-secondary options and<br>services related to that transition.                                                                                                    | N/A                                                                                                    |
| Goals and<br>Objectives      | The Goals and Objectives editor lists the<br>annual goals the student is working toward<br>within the time frame of the IEP and the<br>objectives or benchmarks identified to<br>achieve those goals.                                                                                                    | Template Banks are<br>established in System<br>Administration and<br>available by clicking<br>the white paper icon<br>next to the Goal area.<br>When establishing the<br>Plan Type, two Goals<br>and Objectives editors<br>are available. Districts<br>should choose the<br>editor that best meets<br>their needs. |
| Accomm. and<br>Modifications | The Program Accommodations and<br>Modifications editor lists all accommodations<br>and modifications made to advance<br>appropriately toward attaining the student's<br>annual goals, to be involved in and make<br>progress in the general education<br>curriculum, to participate in extracurricular<br>and other non-academic activities, and to be<br>educated and participate with other children<br>with and without disabilities. | N/A                                                                                                    |

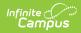

| Editor                    | Description                                                                                                    | Special<br>Considerations and<br>Instructions                                                                                                    |
|---------------------------|----------------------------------------------------------------------------------------------------|----------------------------------------------------------------------------------------------------|
| State/District<br>Accomm. | The State and District Testing and<br>Accommodations editor lists all state and<br>district-wide assessments the student is<br>receiving accommodations.                                                          | N/A                                                                                                    |
| Special Factors           | The Special Factors editor lists any additional factors related to the student's special education needs.                                                                                                    | N/A                                                                                                    |
| Reporting Progress        | The Reporting Progress editor lists how often<br>a report of progress towards the student<br>meeting his/her Measurable Annual Goals<br>and Short Term Objectives included in the<br>IEP will be sent to parents. | N/A                                                                                                    |
| Exit Criteria             | The Exit Criteria editor lists the criteria for<br>the student's exit from Special Education.<br>One option is selected.                                                                                          | N/A                                                                                                    |
| SPED Services             | The Special Education Services editor lists<br>services provided to the student in a Special<br>Education setting.                                                                                                | Only active Services<br>with a Type of <i>Normal</i><br><i>Service</i> can be<br>included in this editor.<br>Services, Service<br>Providers and Service<br>Positions are<br>established in System<br>Administration. |
| Related Services          | The Related Services editor lists<br>developmental, corrective or other<br>supportive services required to assist the<br>student with a disability.                                                               | Only active Services<br>with a Type of <i>Related</i><br>can be included in this<br>editor. Services,<br>Service Providers and<br>Service Positions are<br>established in System<br>Administration.                  |
| Support Services          | The Support Services editor lists services for<br>school staff to assist them in providing<br>special education services.                                                                                         | Only active Services<br>with a Type of <i>Support</i><br>can be included in this<br>editor. Services,<br>Service Providers and<br>Service Positions are<br>established in System<br>Administration.                  |

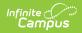

| Editor                      | Description                                                                                                    | Special<br>Considerations and<br>Instructions |
|-----------------------------|----------------------------------------------------------------------------------------------------|-----------------------------------------------|
| LRE                         | The Least Restrictive Environment (LRE)<br>editor records information related to the<br>student's placement and interaction with<br>non-disabled peers. | N/A                                           |
| Required Data<br>Collection | The Required Data Collection editor details<br>additional information related to the<br>student's education placement and<br>graduation.                | N/A                                           |